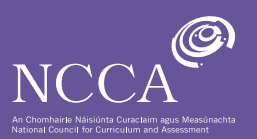

# **Strand: One - Personal Finance**

# **Wage slip**

# **Learning outcomes in focus**

## **Students should be able to:**

- **1.4** Explain key personal taxes and charges and suggest the occasions when and why they might arise
- **1.11** Interpret awage slip and calculate personal tax liability arising from employment

# **Learning intentions**

## **We are learning to:**

- **•** Read and understand the contents of a wage slip
- **•** Understand the different methods of payment used to pay staff
- **•** Calculate basic pay; overtime; total earnings
- **•** Explain employee taxes payable and why they are paid
- **•** Differentiate between statutory and nonstatutory deductions.
- **•** Differentiate between gross pay and net pay
- **•** Use Microsoft excel and appreciate how spreadsheets assist us to calculate figures

# **Context and learning activities:**

# **The students will:**

- **•** Be introduced to wage slip
- **•** Brainstorm in groups considering what information we would expect to see on a wage slip
- **•** Shown a sample wage slip on the board
- **•** Discuss the information given on the wage slip and the importance of each piece of information
- **•** Examine the various methods of payments staff may receive. Using a matching exercise to match the payment with its description
- **•** Watch a demonstration calculating basic pay, work in groups to calculate basic pay, independently calculate basic pay. Estimating, predicting and calculating encouraged
- **•** Watch a demonstration calculating overtime, work in groups to calculate overtime, independently calculate overtime. Estimating, predicting and calculating encouraged
- **•** Understand that all payments added together will give an employee their total earnings
- **•** Introduced to the term statutory deductions. Class discussion on why we pay tax. Research online (WWW) the types of Tax an employee would expect to pay, feedback to class and define PAYE, PRSI and USC on board.
- **•** Introduce the term Non-Statutory deductions. Brainstorm in groups on types of non-statutory deductions an employee might pay and WHY they would pay them.
- **•** Feedback to class and collate a bank of non-statutory deductios
- **•** Understanding the difference between Gross Pay and Net pay using the activity blue sky. Students write their understanding of each on a post-it and stick the postit on the board. Then we have a group discussion, eliminating some of the postits and keeping others.
- **•** Re-examine our original wage slip and its contents. With a sheet to rate their new understanding on each part of the wage slip.

# Junior Cycle Business Studies - First Year

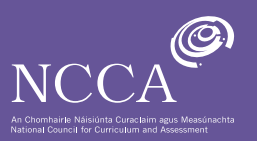

- **•** Get an introductory lesson to Excel. Understand Sum function, how to enter their own formula, how to use currency and insert an image.
- **•** Students given task to prepare a wage slip using Excel.

# **Conditions:**

- **•** 2 class periods
- **•** Students had access to computers and printer in class.

# **Time:**

**•** 8 class periods prior to project

# **Success Criteria:**

- **SC1:** Create and complete fully a wage slip on Excel
- **SC2:** Calculate accurately Gross pay; Total deductions; Net pay ensuring figures are in the correct currency
- **SC2:** Apply different methods of payment; statutory deductions and non-statutory deductions

**SC4:** Present your wage slip in a clear and attractive format for the employee

# **Student A: Evidence of learning**

#### **SC 1:**

The student fulfilled this criteria to an exceptional level as the student included a very high level of detail (also see teacher support notes)

#### **SC 4:**

 Indicated payment period with date and week number

#### **SC 2:**

Included basic pay and overtime and showed their break down

#### **SC 3:**

Included a number of statutory deductions and indicated a % for each (and used a heading) Included a number of non statutory deductions (and used a heading)

#### **SC 1:**

Used auto sum and formula in Excel to calculate figures Used currency function for €

#### **SC 4:**

Used colour in headings, made key headings stand out. Included an image in the heading Used date function for long format date which was not shown in class and demonstrates initiative

#### **SC 1:**

Very impressive use of formula

#### **SC 2:**

The student could improve by finding current % rates for tax

#### **SC 3**:

 The student could improve by explaining terms statutory and non-statutory

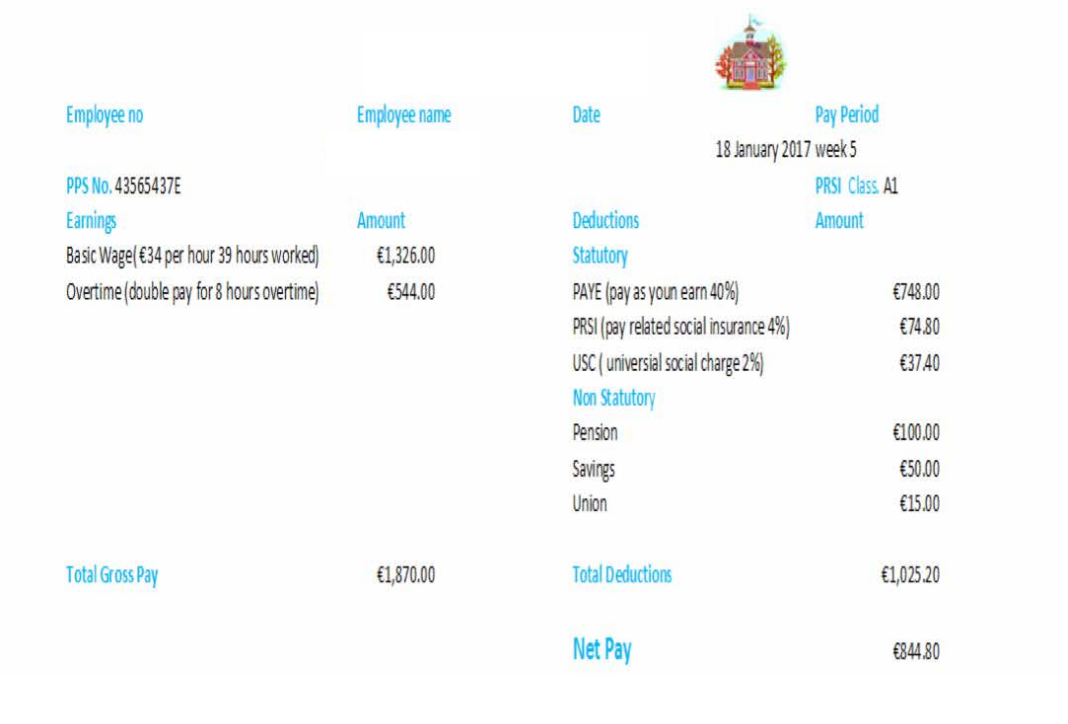

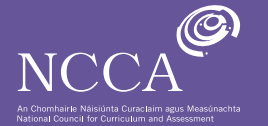

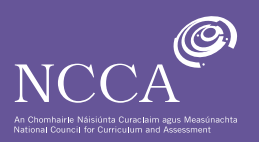

# **Earnings**

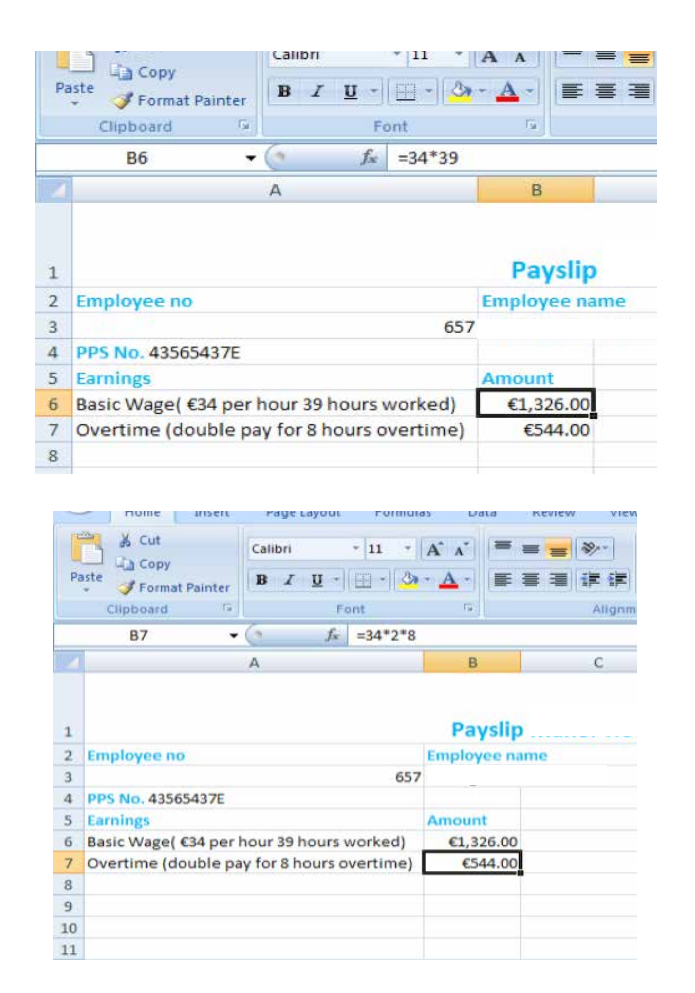

- Basic wages
- Break down of pay given
- Formula used to calculate

#### Basic wages

- Break down of pay given
- Formula used to calculate

# **Gross pay**

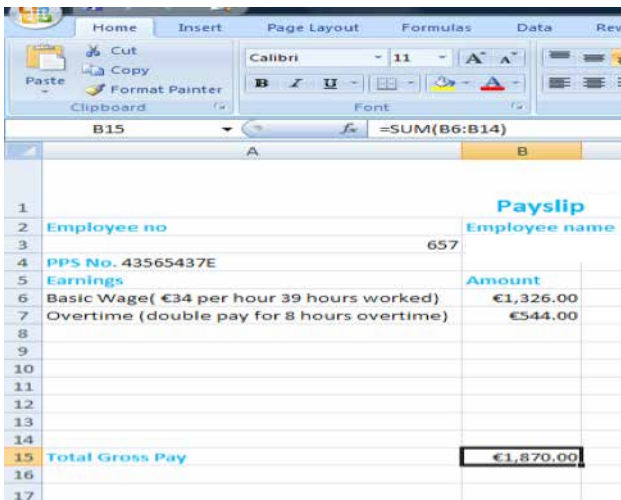

- Gross-Pay
- Auto sum used to calculate

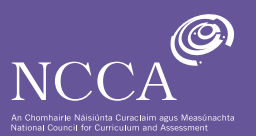

#### **Tax**

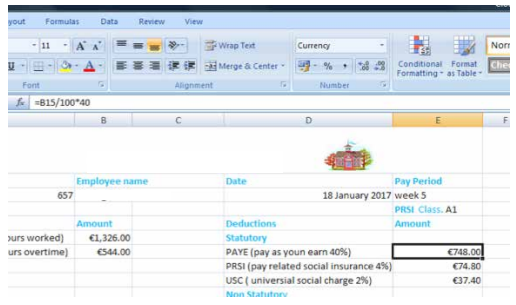

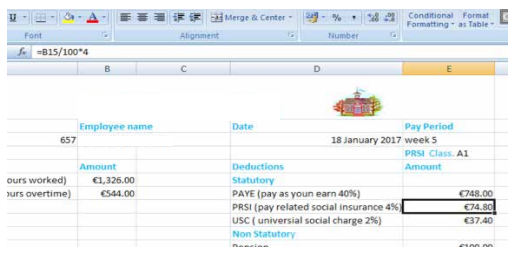

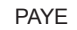

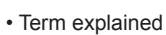

- % given
- Formula used to calculate
- 

#### PRSI

- Term explained
- % given
- Formula used to calculate

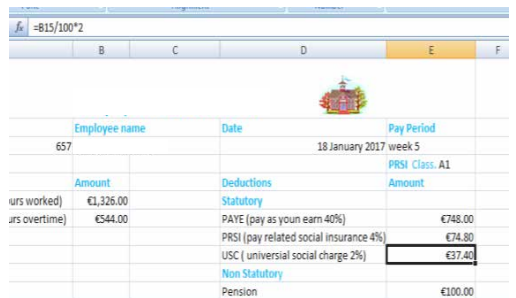

 $f_x$  =815/100\*2 œ 657 18 Janua urs worked) €1,326,00 Statutory Statutory<br>PAYE (pay as youn earn 40%)<br>PRSI (pay related social insura<br>USC ( universial social charge 2<br>Non Statutory urs overtime) €544.00 Pension

#### USC

- Term explained
- % given
- Formula used to calculate

Deductions divided under statutory and non-statutory

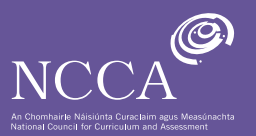

## **Total deductions**

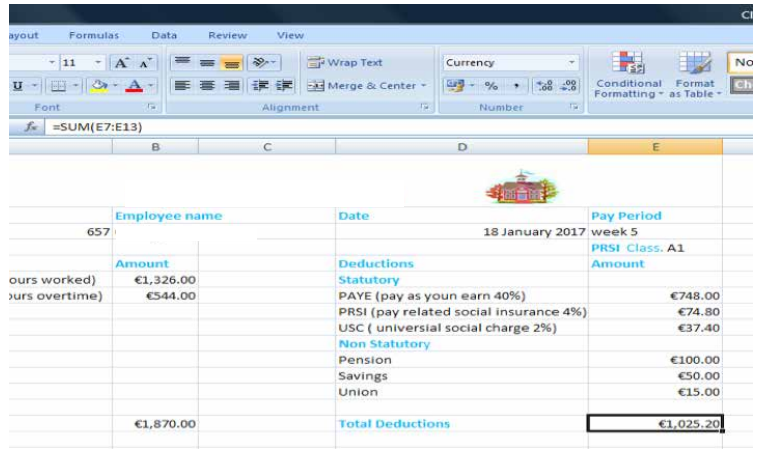

Total Deductions • Auto sum used to calculate

# **Net pay**

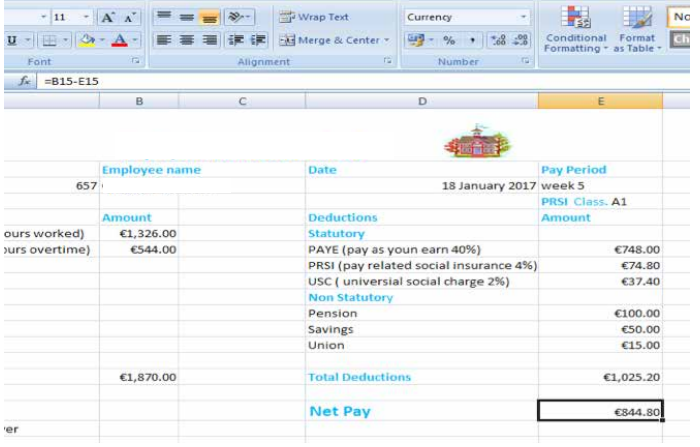

Net pay

• Formula used to calculate

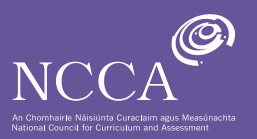

## **Currency**

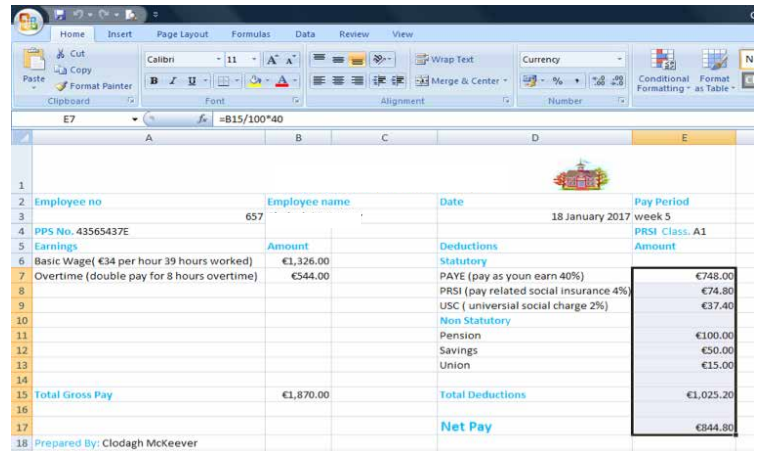

#### Total Deductions

• Auto sum used to calculate

#### **Date**

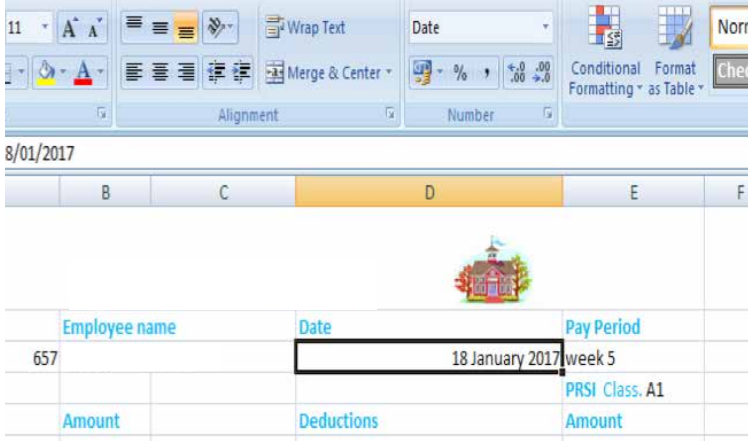

#### Date

- Used date function to
- convert date to long format

# iairle Náisiúnta Curaclaim ag<br>'ouncil for Curriculum and As

# **Student B: Evidence of learning**

#### **SC 1:**

The student included a number of details to a very high standard (see teacher support notes also)

#### **SC 4:**

Indicated payment period with date and week number

# **SC 2:**

Included basic pay and overtime

## **SC 3:**

 Included a number of statutory deductions and non statutory deductions

#### **SC 1:**

Used auto sum and formula in Excel to calculate figures Used currency function for €

#### **SC 4:**

Used colour in headings, made key headings stand out and included attractive and appropriate images. Got the business logo for an image

#### **SC 4:**

The student could improve by using headings in deductions section (Statutory and nonstatutory)

## **SC 2:**

The student could improve by showing how basic pay and overtime were calculated

## **SC 2:**

The student could improve by expressing tax as %

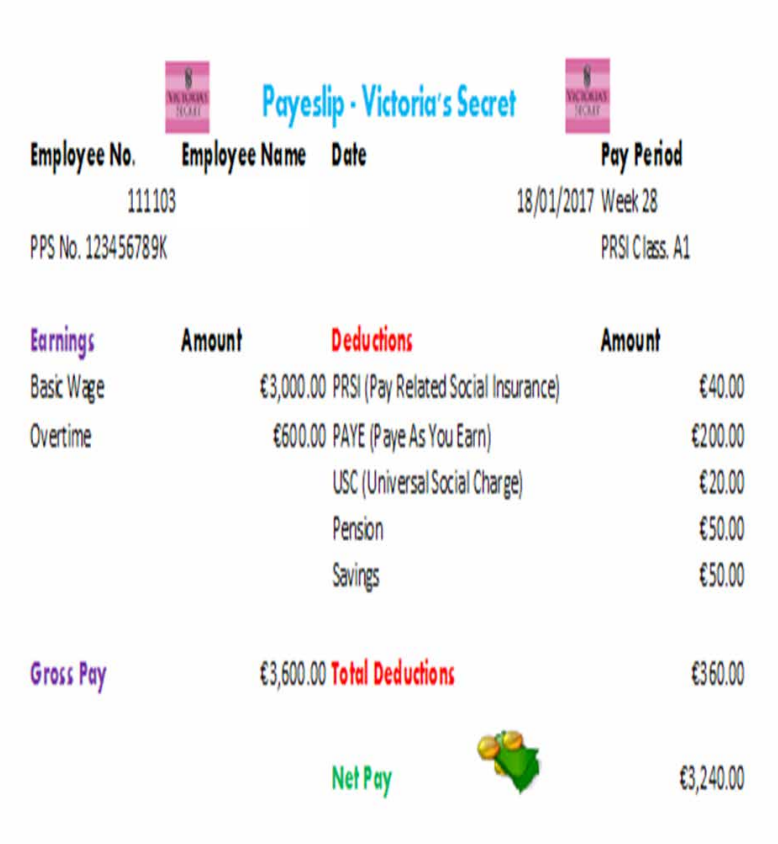

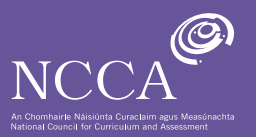

# **Gross Pay**

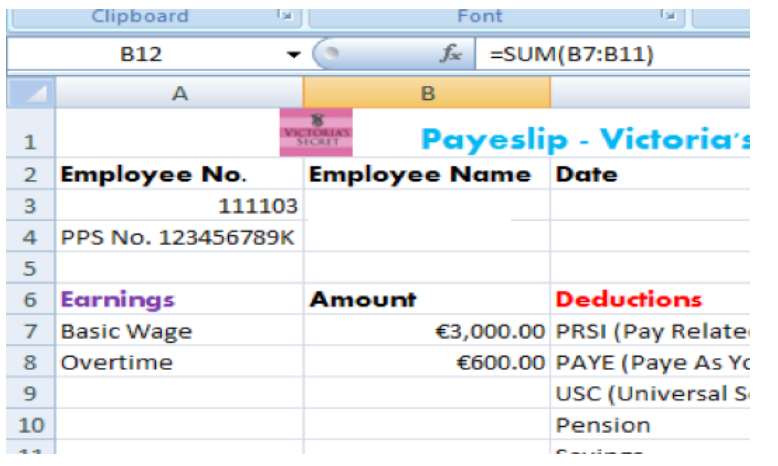

Gross Pay • Auto sum used to calculate

# **Total deductions**

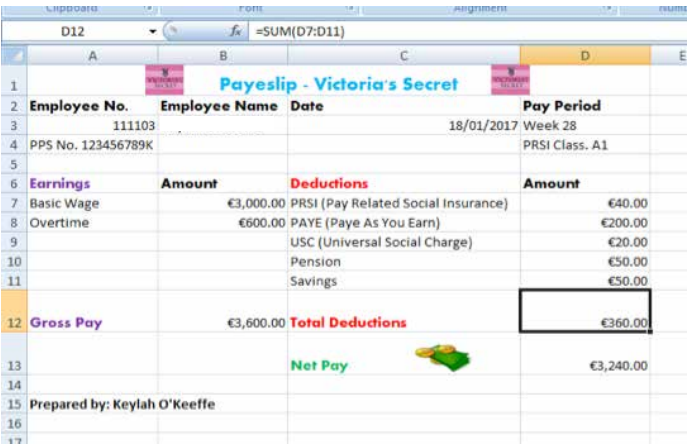

Total Deductions

• Formula used to calculate

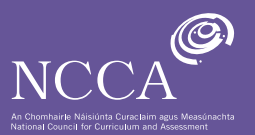

## **Net Pay**

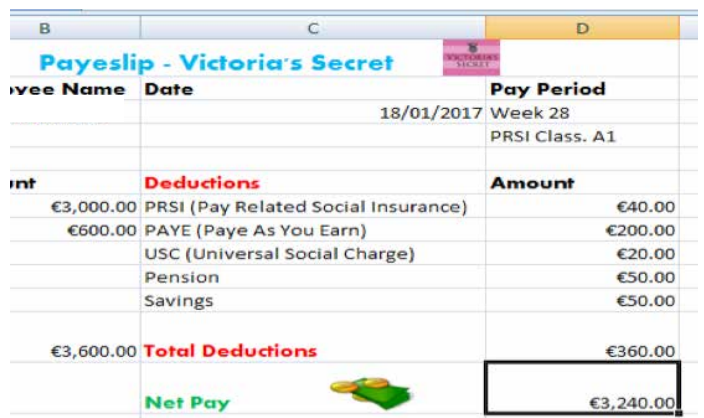

Gross pay: Formula used to calculate

## **Tax**

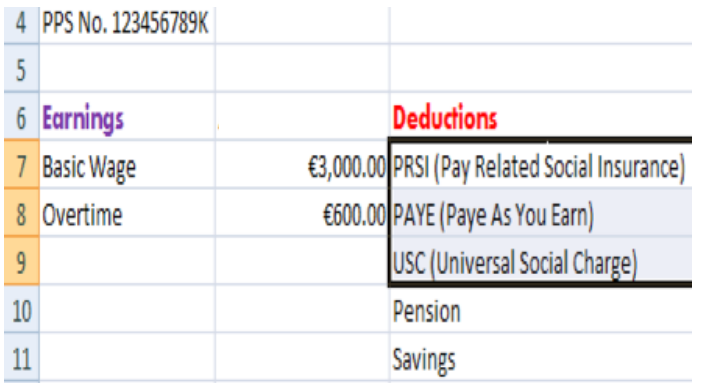

Tax terms all explained

# **Currency**

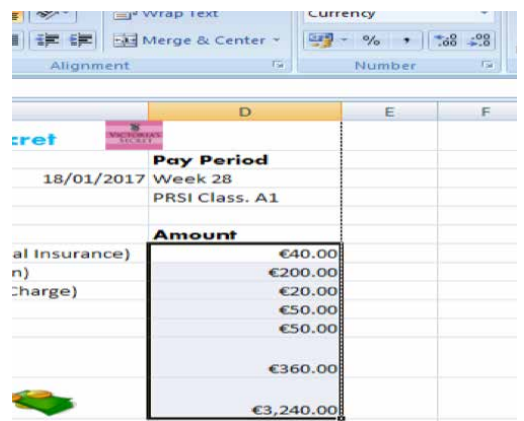

Currency: All figures were put into **Currency** 

# **Student C: Evidence of learning**

#### **SC 1:**

The student included a number of details to a good standard (see also teacher support notes)

#### **SC 4:**

The student indicated payment period with date and week number

#### **SC 2:**

The student included basic pay and overtime

#### **SC 3:**

The student included a number of statutory deductions and non statutory deductions (and used a heading)

#### **SC 1:**

Used auto sum and formula in Excel to calculate figures

**SC 4:**  Used colour in headings, made key headings stand out.

# **SC 3:**

Explained terms statutory and non-statutory

#### **SC 1:**

The student could improve by showing how basic pay and overtime were calculated

#### **SC 2:**

The student could improve by expressing tax as %

#### **SC 4:**

Presentation could have been more clear and attractive for the employee

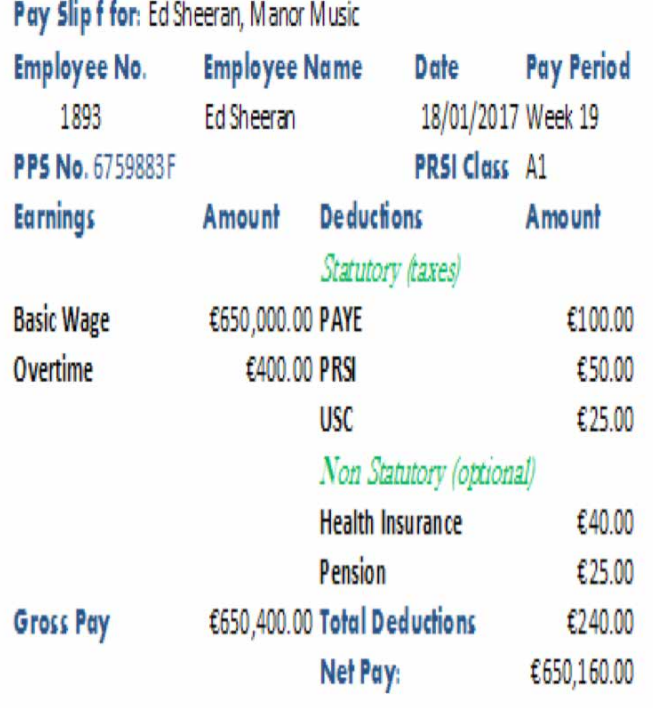

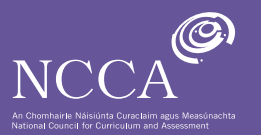

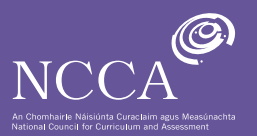

# **Gross Pay**

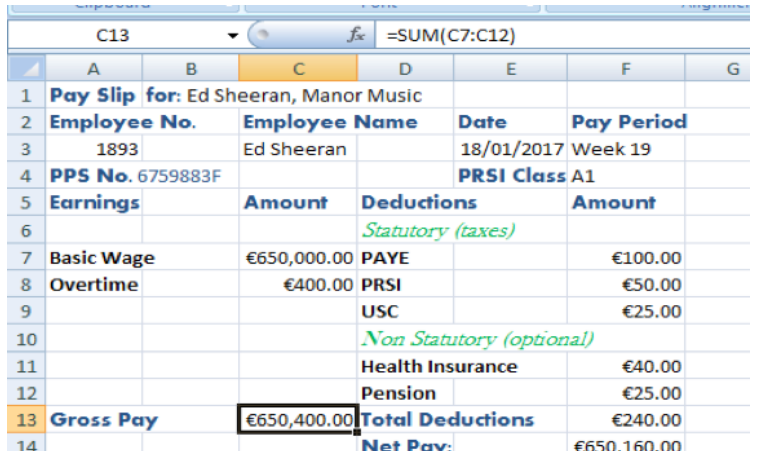

#### Gross Pay

• Auto sum used to calculate

## **Total Deductions**

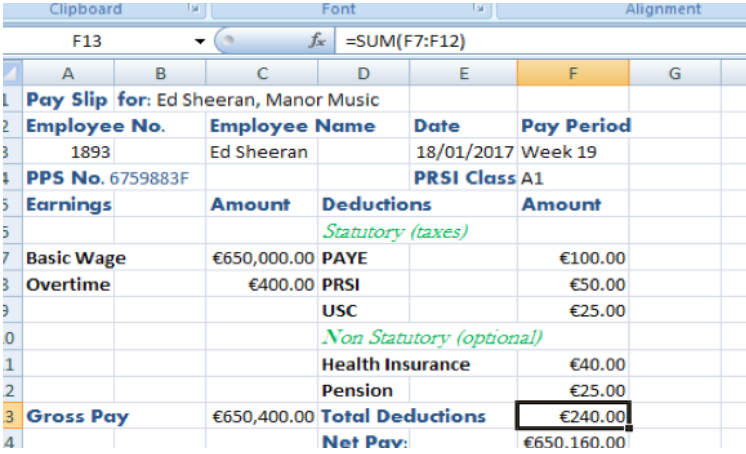

#### Total deductions

• Auto sum used to calculate

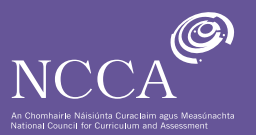

# **Net Pay**

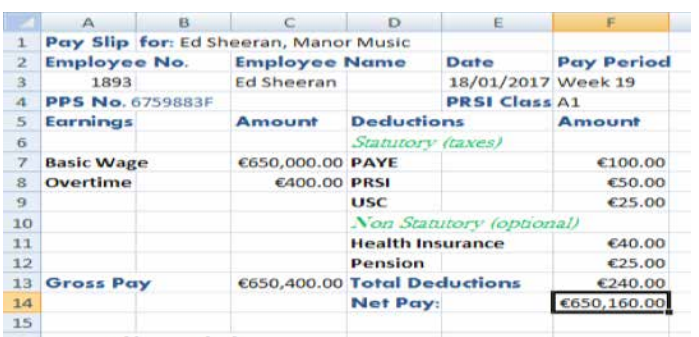

Gross pay: Formula used to calculate

### **Currency**

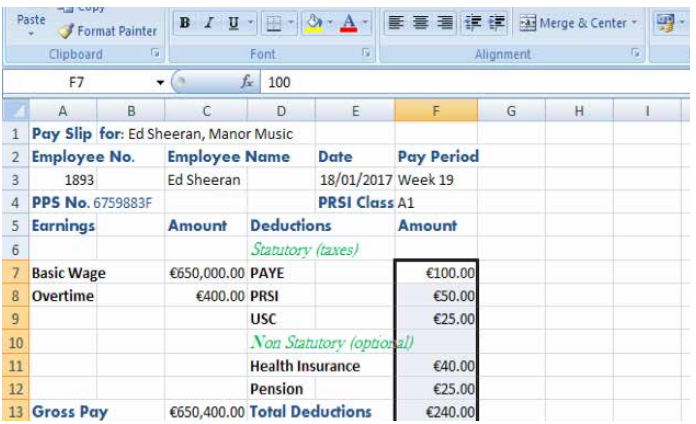

Currency: All figures were put into **Currency** 

**Tax**

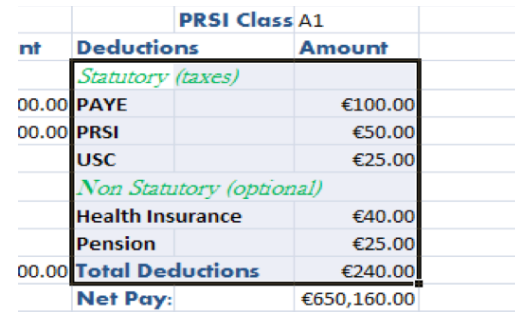

Divided under statutory and non-statutory and these terms were explained

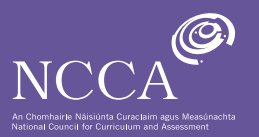

**Other**

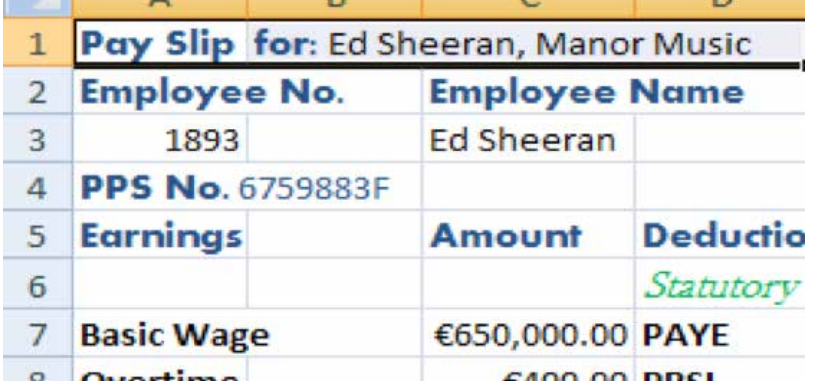

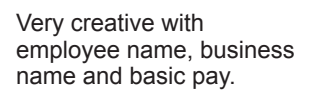

Realising famous people have the opportunity to earn high wage

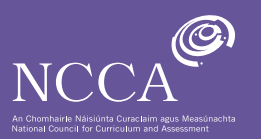

# **Teacher feedback:** Overall judgement

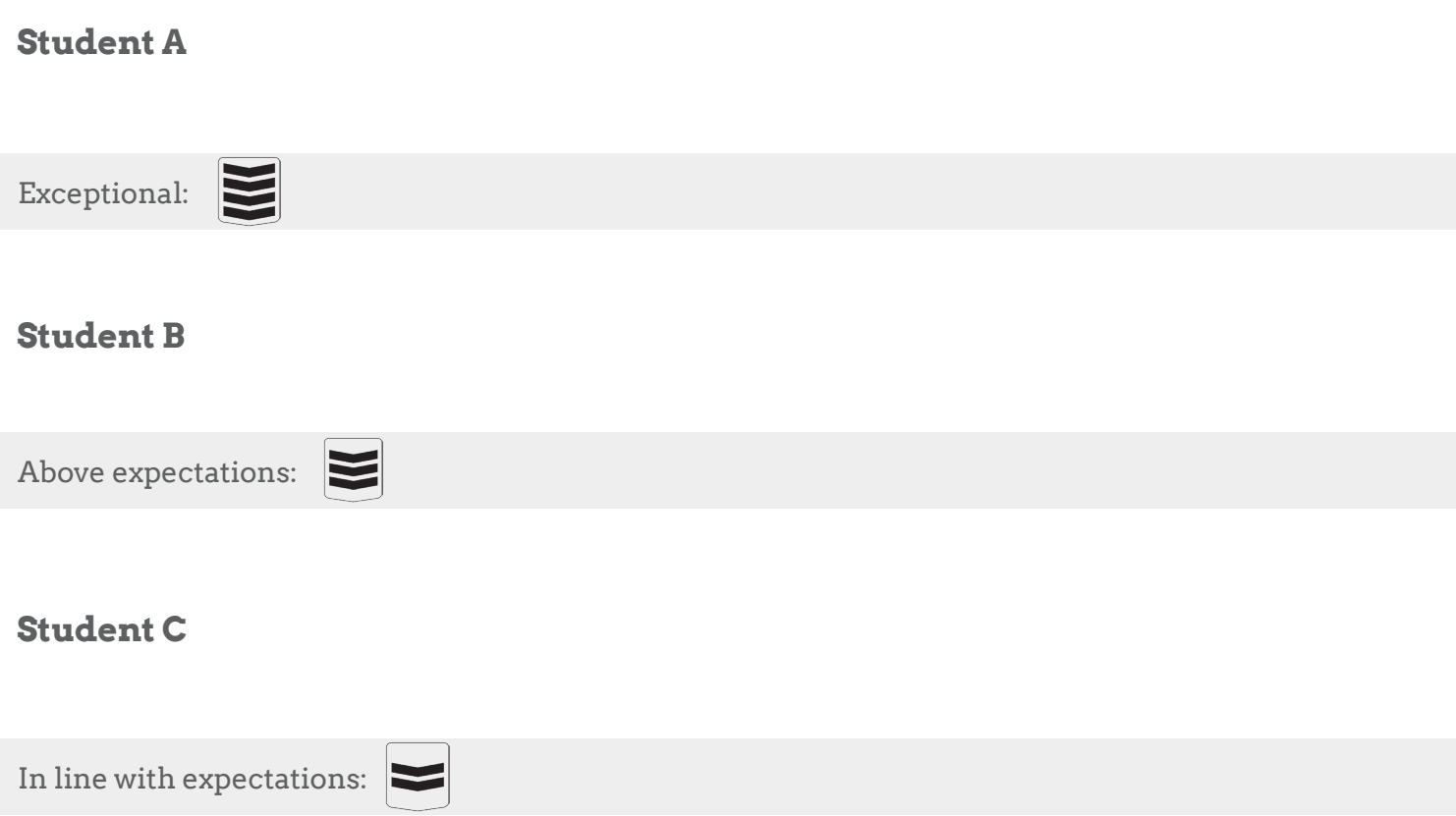